## Boletim Técnico

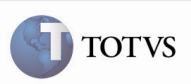

### Melhoria na Consulta do Romaneio de Carga

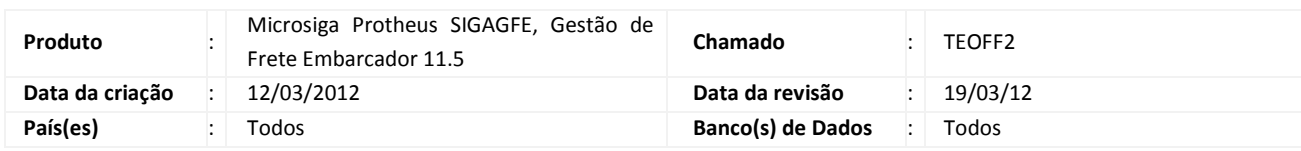

## Importante

Foram efetuadas melhorias para agrupar os campos da tela do programa Consulta de Romaneios de Carga assim como já é feito para o programa Cadastro de Romaneios de Carga. Também foram incluídos botões, nas Ações Relacionadas da tela de visualização do Romaneio, para permitir visualizar o Documento de Carga selecionado ou o cálculo selecionado relacionados ao Romaneio de Carga.

#### Procedimento para Implementação

O sistema é atualizado logo após a aplicação do pacote de atualizações (Patch) deste chamado.

## Procedimento para Utilização

1 – É necessário existir pelo menos um Romaneio relacionado a um Documento de Carga e Calculado.

2 – No SIGAGFE, acessar a rotina Consulta de Romaneios de Carga.

3 – Selecionar o Romaneio e acionar Visualizar.

4 – Na tela de visualização é possível verificar que os campos dos formulários estão em agrupamentos, assim como a rotina de cadastro de Romaneios de Carga.

5 – Há a opção de visualizar detalhadamente os Documentos de Carga e Cálculos, selecionando o Documento de Carga ou Cálculo desejado e acionando Cons. Doc. Carga ou Cons. Cálculo respectivamente.

# Boletim Técnico

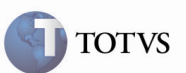

## Informações Técnicas

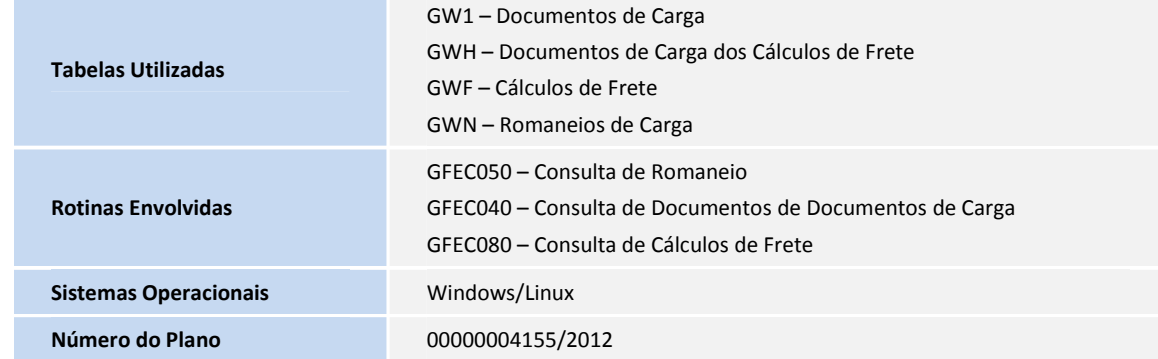